The Stata Journal  $(yyyy)$  vv, Number ii

# Added-variable plots with confidence intervals

John Luke Gallup Portland State University jlgallup@pdx.edu

Abstract. An added-variable plot is a effective way to show the correlation between an independent variable and a dependent variable conditional on other independent variables. For multivariate estimation, a simple scatterplot showing x versus y is not adequate to show the *partial* correlation of  $x$  with  $y$  because it ignores the impact of the other covariates. Added-variable plots are especially effective for showing the correlation of a dummy x variable with  $y$  because the dummy variable conditional on other covariates becomes a continuous variable, making the relationship easier to visualize.

Added-variable plots are also useful for spotting influential outliers in the data which affect the estimated regression parameters. Stata provides addedvariables plots after OLS regressions with the avplot command. The new command avciplot adds a confidence interval and other options to the avplot command.

Keywords: st0001, avciplot, avciplots, avplot, added-variable plot, confidence interval, postestimation diagnostics

## 1 Introduction

An added-variable plot is a scatterplot of the transformations of an independent variable (say,  $x_1$ ) and the dependent variable (y) that nets out the influence of all the other independent variables. The fitted regression line through the origin between these transformed variables has the same slope as the coefficient on  $x_1$  in the full regression model which includes all the independent variables.

An added-variable plot is the multivariable analogue of using a simple scatterplot with a regression fit when there are no other covariates to show the relationship between a single x variable and a y variable. An added-variable plot is a visually compelling method for showing the nature of the *partial* correlation between  $x_1$  and y as estimated in a multiple regression.

The plot of the fitted regression line alone does not show whether the slope of the line (the regression coefficient on  $x_1$ ) is statistically significant. Including a confidence interval around the regression line in the plot clarifies this. avciplot includes a confidence interval in the added-variable plot, unlike Stata's built-in avplot command. To add a confidence interval to an avplot would require that almost all the code in avplot be reconstructed manually, hence the reason for creating the avciplot command.

At a chosen level of statistical significance (typically 95%), if the confidence interval does not include a slope of zero then the coefficient on  $x_1$  is statistically significant. The

C yyyy StataCorp LP st0001

confidence interval helps the viewer see precisely how the sample data fit the partial correlation of  $x_1$  with y.

Outliers in a simple scatterplot of  $x_1$  versus  $y$  may no longer be outliers when other covariates are included in the model. An added-variable plot is a handy visual diagnostic for spotting influential outliers after conditioning on the other covariates in the model.

A simple scatter plot of  $x_1$  versus  $y$  can be a misleading representation of the relationship of these variables when controlling for other covariates. Even when it is more or less representative, meaning that the other variables do not affect the partial correlation of  $x_1$  versus y very much, it is still difficult to grasp the correlation between a dummy variable and the y variable because all the dummy variable observations are clustered at 0 and 1. Since the residual of a dummy variable conditional on the other covariates has continuous rather than discrete values, the added-variable plot has the virtue of making the partial correlation of a dummy  $x_1$  and y easier to visualize. (See the last example using avciplots below).

In addition to providing confidence intervals, avciplot has two useful options not available in avplot. The generate option allows the user to save the values of the residuals of  $x_1$  and y conditional on the other covariates for subsequence use in calculations or additional graphs. The xlim and ylim options allow the user to exclude extreme observations from the scatterplot (without removing their influence from the regression estimate). These options should be used with care, but can make the graph more clear when distant but inconsequential outliers affect the graph's scale as often happens with large datasets.

# 2 Why do we need added-variable plots and where do they come from?

The purpose of multivariate regression is to assess the influence of each independent variable on the dependent variable while simultaneously accounting for the influence of all the other independent variables. The regression coefficient quantifies the partial correlation of an independent variable  $(x_1)$  on the dependent variable  $(y)$  controlling for the other independent variables  $(x)$ . A simple scatterplot is an effective visual presentation of the unconditional correlation of  $x_1$  with  $y$ , but an added-variable plot is needed to display the partial correlation of  $x_1$  with y conditional on other x variables. The partial correlation typically has a different magnitude and may even have a different sign than the unconditional correlation.

For example, there is a negative correlation between automobile fuel efficiency (mpg) and engine size (displacement) in Stata's auto dataset. This is clear to the eye from a scatterplot of the data with a regression line:

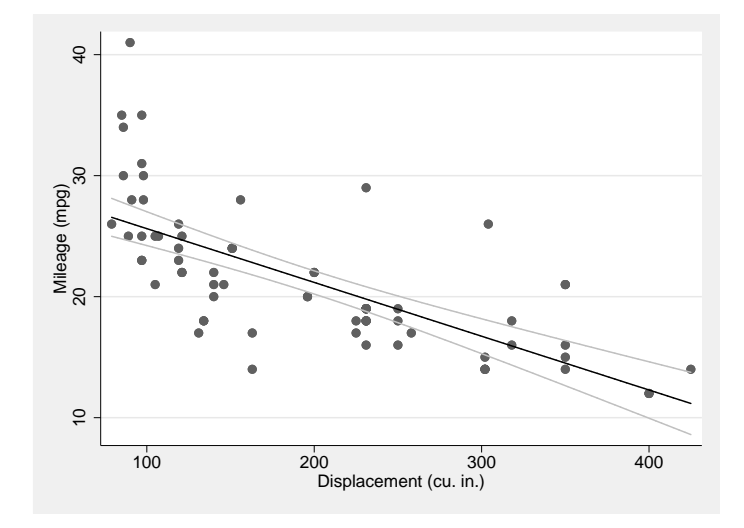

In a multiple regression which includes the auto's weight in addition to displacement, however, displacement has a small but positive partial correlation with mpg in this sample. Presumably the problem with large engines is their weight, not their size. How can we display this relationship graphically, the partial correlation of displacement with mpg while controlling for the influence of weight? With avciplot:

- . regress mpg displacement weight (output omitted )
- . avciplot displacement

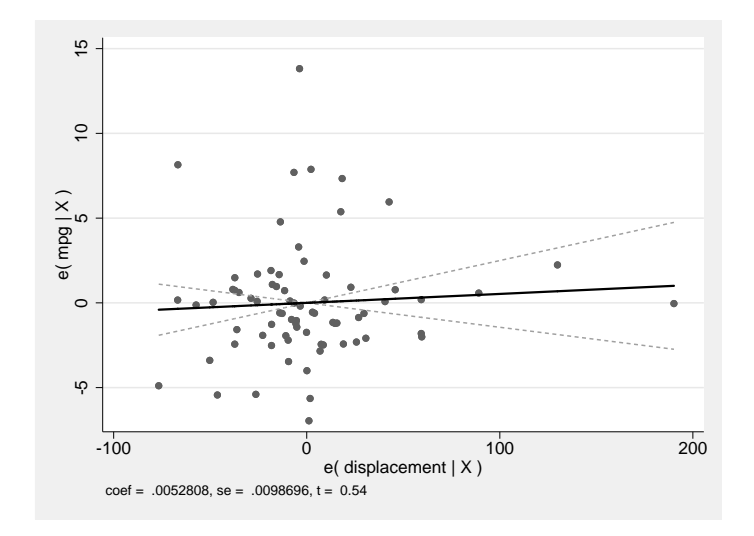

The added-variable plot shows that the partial correlation of displacement with

#### <span id="page-3-0"></span>4 Added-variable plots with confidence intervals

mpg when weight is also included in the model is dramatically different from the unconditional correlation of displacement with mpg. The negative unconditional correlation becomes a positive correlation when it is conditioned on the regressor weight.

The slope of the fitted regression line though the origin in the added-variable plot is equal to the estimated coefficient on displacement in the preceding regression. The confidence interval bounded by the dashed lines includes the 0 line on the vertical axis. This indicates that the slope of the regression line is not significantly different from zero at the five percent level (the default), which is confirmed by the  $t$  statistic of 0.54 printed at the bottom of the graph.

The next subsections explain the statistical basis for added-variable plots. If that is not your interest, please skip to Section [3,](#page-5-0) the Stata syntax of avciplot, or detailed examples of its use in Section [5.](#page-9-0)

#### 2.1 Partial Regression

The statistical basis for an added-variable plot is partial regression. Uncharacteristically, the Stata documentation for avplot does not explain the methods behind addedvariable plots, so they are covered in detail here.

Partial regression is also known as the Frisch-Waugh-Lovell Theorem after Frisch and Waugh (1933) and Lovell (1963). Partial regression shows that the partial correlation of  $x_1$ , one of multiple independent variables, with the dependent variable  $y$  can be found by "partialing out" the influence of the other independent variables on both  $x_1$  and y first and then regressing the "partialed"  $x_1$  on the "partialed"  $y$ .

Take the standard linear regression equation relating the dependent variable,  $y$ , to K − 1 independent variables  $x_1, \ldots, x_{K-1}$ , and an intercept term and an error term  $\varepsilon$ :

$$
y_i = \beta_1 x_{1i} + \dots + \beta_{K-1} x_{K-1,i} + \beta_K + \varepsilon_i.
$$

where the intercept term is placed after the  $x$  variables for notational convenience.

If we draw a sample of  $N$  observations of data that conform to this relationship, we have  $n \times 1$  data vectors of the dependent variable y and the K independent variables (including  $\mathbf{x}_K \equiv \mathbf{1}$ , a vector of ones, for the intercept  $\beta_K$ ),  $\mathbf{x}_1, \dots, \mathbf{x}_K$ . Combining all the independent variables into an  $n \times K$  matrix **X**, the data fit the equation

$$
\mathbf{y} = \mathbf{X}\boldsymbol{\beta} + \boldsymbol{\varepsilon}
$$

where  $\beta$  is a  $K \times 1$  vector of unknown parameters and  $\varepsilon$  is an  $n \times 1$  vector of the unobserved errors.

The ordinary least squares (OLS) estimator b is derived by minimizing the sum of squared residuals ( $\hat{\varepsilon}'\hat{\varepsilon}$  where  $\hat{\varepsilon} = \mathbf{y} - \mathbf{X}\mathbf{b}$ ) and solving the normal equation

$$
\mathbf{X}'\mathbf{X}\mathbf{b} = \mathbf{X}'\mathbf{y}.\tag{1}
$$

<span id="page-4-0"></span>We can partition the **X** matrix into  $X = [x_1X_2]$  where  $X_2 = [x_2 \cdots x_K]$ , partition b into  $\mathbf{b} =$  $\lceil b_1 \rceil$  $\mathbf{b}_2$ 1 where  $\mathbf{b}_2 =$  $\sqrt{ }$  $\overline{\phantom{a}}$  $b_2$ . . .  $b_K$ 1 , and rewrite ([1\)](#page-3-0) as  $\begin{bmatrix} \mathbf{x}_1' \mathbf{x}_1 & \mathbf{x}_1' \mathbf{X}_2 \end{bmatrix}$  $\mathbf{X}_2' \mathbf{x}_1$   $\mathbf{X}_2' \mathbf{X}_2$  $\lceil b_1 \rceil$  $\mathbf{b}_2$ 1 =  $\lceil \mathbf{x}_1' \mathbf{y} \rceil$  $\mathbf{X}_2^\prime \mathbf{y}$ 1 .

With some manipulation, we can solve for  $b_1 = (\mathbf{x}_1' \mathbf{M}_2 \mathbf{x}_1)^{-1} \mathbf{x}_1' \mathbf{M}_2 \mathbf{y}$  where  $\mathbf{M}_2$  =  $(I - X_2(X_2'X_2)^{-1}X_2')$ . Since  $M_2$  is symmetric and idempotent, we can rewrite  $b_1$  as

$$
b_1 = (\mathbf{x}_1' \mathbf{M}_2' \mathbf{M}_2 \mathbf{x}_1)^{-1} \mathbf{x}_1' \mathbf{M}_2' \mathbf{M}_2 \mathbf{y} = (\mathbf{e}_{\mathbf{x}_1}' \mathbf{e}_{\mathbf{x}_1})^{-1} \mathbf{e}_{\mathbf{x}_1}' \mathbf{e}_{\mathbf{y}}
$$
(2)

where  $\mathbf{e}_{\mathbf{x}_1} = \mathbf{M}_2 \mathbf{x}_1$  and  $\mathbf{e}_{\mathbf{y}} = \mathbf{M}_2 \mathbf{y}$ .

By inspecting the equation for  $M_2$ , we can see that  $e_y = M_2y$  is the vector of residuals from the regression of y on  $X_2$  and likewise  $e_{x_1} = M_2x_1$  is the vector of residuals from the regression of  $x_1$  on  $X_2$ .

 $e_y$  and  $e_{x_1}$  can be interpreted as y and  $x_1$  purged of the influence of the  $X_2$  variables.  $\mathbf{e}_{\mathbf{y}} = \mathbf{y} - \hat{\mathbf{y}}_{\mathbf{x}_2}$ , where  $\hat{\mathbf{y}}_{\mathbf{x}_2}$  is the predicted value of y from the regression of y on  $\mathbf{X}_2$ . That is,  $e_y$  is what is left over when all the variation in  $y$  that can be predicted by  $\mathbf{X}_2$  has been subtracted out. Similarly for  $\mathbf{e}_{\mathbf{x}_1}$ . So the correlation of  $\mathbf{e}_{\mathbf{y}}$  and  $\mathbf{e}_{\mathbf{x}_1}$  is the partial correlation  $y$  and  $x$  conditional on  $X_2$ .

This decomposition gives rise to the added-variable plot. A scatterplot of the values in  $e_{x_1}$  versus  $e_y$  will show the correlation of the  $x_1$  variable with the y variable, controlling for the influence of the other independent variables in the multiple regression. From equation (2), we can see that the OLS estimate of  $\beta_1$ ,  $b_1$ , is the result of regressing  $\mathbf{e}_y$  on  $\mathbf{e}_{x_1}$ . Thus the OLS linear fit of the data in the scatterplot of  $\mathbf{e}_{x_1}$  versus  $\mathbf{e}_y$  is equal to  $b_1$ , the estimated partial effect of  $x_1$  on  $y$ .

This is what we were seeking: a way of displaying the relationship between  $x_1$  and y, controlling for the effect of the other independent variables in the regression. Stata's built-in command avplot creates a scatterplot of  $e_{x_1}$  versus  $e_{y}$  and displays the linear fit line with a slope of  $b_1$ . avciplot also creates a scatterplot of  $e_{x_1}$  versus  $e_y$  and displays the linear fit line, with the addition of confidence interval boundaries above and below the regression line. The formula for the confidence interval around the linear fit line in  $(e_{x_1}, e_y)$  space is derived in section [4](#page-8-0) Methods and Formulas, below.

# 3 Stata syntax

avciplot indepvar  $\lceil$ , options  $\rceil$ 

avciplots  $[ ,$  options combine options

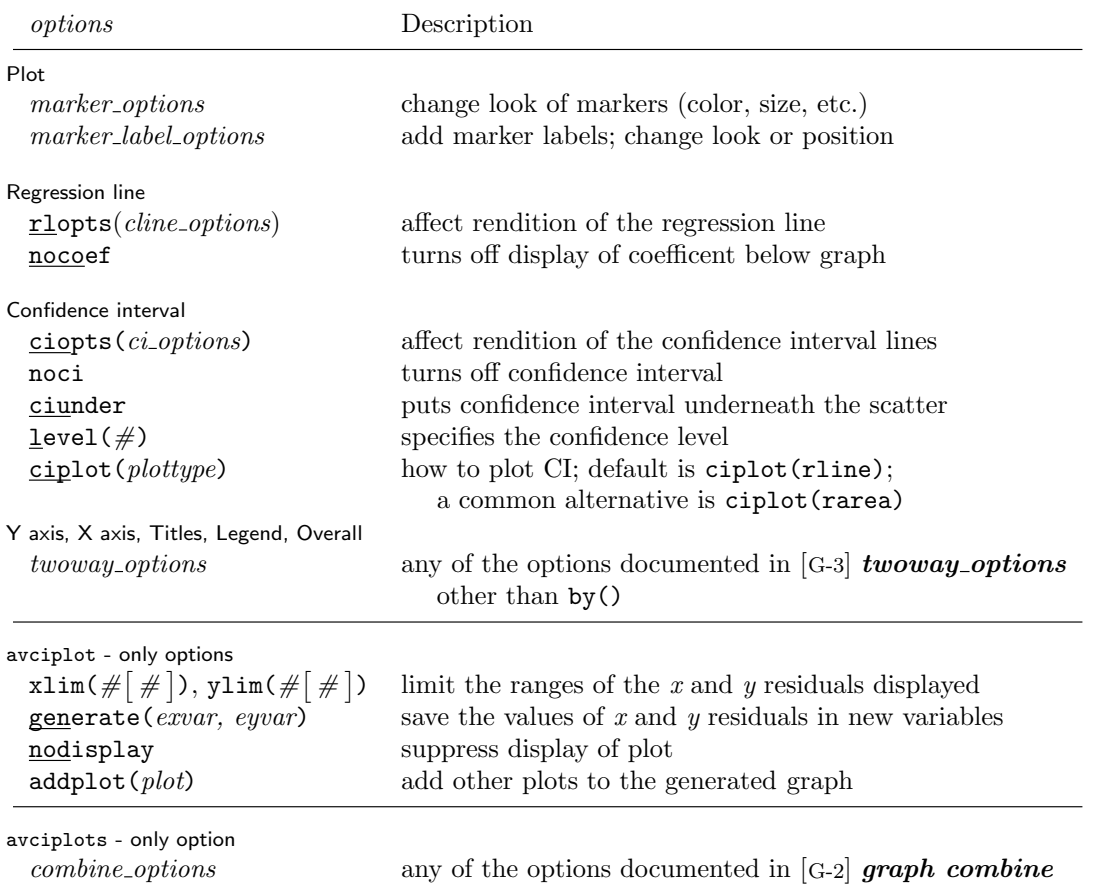

## Description of avciplot and avciplots

avciplot is a post-estimation command that creates an added-variable plot (a.k.a. partial-regression leverage plot, partial regression plot, or adjusted partial residual plot) after the regress command. It differs from Stata's built-in avplot command by adding confidence intervals around the regression line and various options.

avciplots creates of a matrix of added-variable plots of all the indepvars.

<span id="page-5-0"></span>

*indepvar* is an independent  $(x)$  variable  $(a.k.a.$  predictor, carrier, or covariate) that may or may not have been included in the preceding regression. The user would choose an indepvar not already in the regression to evaluate whether it is worthwhile to include it.

avciplot shows the partial correlation between one indepvar and the depvar from a multivariate regression.

Besides showing the relationship between the indepvar and the depvar controlling for the other regressors, avciplot is useful for visually identifying which outlier observations have a big effect on the estimated coefficient.

After an OLS regression of  $x_1$  and  $x_2$  on y, the plotted  $e(x|X)$  values are the residuals from the regression of  $x_1$  on the other  $x_2$  variables in the original regression, and the plotted  $e(y|X)$  values are the residuals from the regression of y on the other  $x_2$  variables.

The fitted line shown in the graph is the least squares fit between the residuals  $e(x|X)$  and  $e(y|X)$ . The fitted line has the same slope as the estimated coefficient on the indepvar in the preceding regression.

Due to their construction, the residuals  $e(x|X)$  and  $e(y|X)$  each have a mean of zero, and the regression line fitted between them passes exactly through  $\mathbf{e}(\mathbf{x}|\mathbf{X})=0$  and  $e(y|X)=0$ . At that point, the confidence interval has zero width, giving it an unfamiliar shape.<sup>1</sup>

## Options for avciplot

Plot

marker options affect the rendition of markers drawn at the plotted points, including their shape, size, color, and outline; see  $[G-3]$  marker\_options.

marker\_label\_options specify whether and how markers are to be labeled; see  $[G-3]$  marker\_label\_options.

Regression line

rlopts(cline options) affects the rendition of the regression (fitted) line. See [G-3] cline options.

nocoef turns off display of the values of the coefficent, standard error and t statistic from the regression line below the graph.

Confidence interval

noci turns off display of the confidence interval on the graph.

ciunder causes confidence interval to be graphed underneath the scatterplot (i.e. the data scatter is visible on top of confidence interval). This is mainly useful when

<sup>1.</sup> This also happens in a conventional regression when all the independent variables have a value of zero and there is no constant term.

#### 8 Added-variable plots with confidence intervals

graphing a solid confidence interval with option ciplot(rarea).

- level( $\#$ ) specifies the confidence level, in percent, for the confidence interval around the regression line. The default is level(95) or as set by set level; see [U]  $20.8$ Specifying the width of confidence intervals.
- ciopts(cline options) affects how the upper and lower confidence interval lines are rendered. See [G-3] cline options. If you specify ciplot(), then rather than using cline options you should specify whichever options are appropriate for the plottype.
- ciplot(plottype) specifies how the confidence interval is to be plotted. The default is ciplot(rline), meaning that the prediction will be plotted by graph twoway rline.

A common alternative is ciplot(rarea), which will substitute lines around the prediction for shading. See  $[G-2]$  graph twoway for a list of plottype choices. You may choose any plottypes that expect two  $y$  variables and one  $x$  variable.

Y axis, X axis, Titles, Legend, Overall

twoway options are any of the options documented in  $[G-3]$  twoway options, excluding by(). These include titling the graph (see  $[G-3]$  **title\_options**) and saving the graph to disk (see [G-3] saving option).

avciplot-only options

 $\texttt{xlim}(\# \lceil \# \rceil)$ ,  $\texttt{ylim}(\# \lceil \# \rceil)$  constrain the range of the *indepvar* and *depvar* residuals displayed. If only one number is specified, residuals with a value below that number will not be displayed in the scatterplot. If two numbers are specified, residuals below the first number and above the second number will not be displayed.

Excluding observations of the residuals does not affect the slope of the regression line in the graph. The purpose of these options is to avoid a few outlying observations dramatically extending the range of the x or  $y$  axis, obscuring display of the relationship between the variables. As usual, care should be taken to make sure that the undisplayed observations are not important to the estimated relationship and are noted in the text.

- generate (exvar eyvar) saves the values of the x and y residuals in variables named by the user. The user must specify two variable names for *exvar* and *eyvar*. These residuals can be used for subsequent calculations or graphing commands. See section [4](#page-8-0) Methods and Formulas below for how to access the estimate  $b_1$  as well as its standard error and how to calculate the regression fit and confidence intervals.
- nodisplay suppresses display of the plot. This is mainly useful for users creating their own plots from variables created with generate().
- addplot(plot) provides a way to add other plots to the generated graph. See [G- $3|$  addplot\_option.

avciplots-only options

<span id="page-8-0"></span>*combine options* are any of the options documented in  $[G-2]$  *combine options* for arranging a matrix of plots in a single image.

## Stored results

avciplot stores the following in  $r()$ :

 $\frac{\text{Scalars}}{\text{r}(\text{coef})}$ the estimated coefficient of the added variable  $r$ (se) the standard error of the estimated coefficient

## 4 Methods and Formulas

Since avciplot is a regress post-estimation command, the preceding regress command will have the form

$$
\text{regress} \quad y \quad x_1 \mathbf{x}_2 \tag{3}
$$

where y is the depvar,  $x_1$  is one of the *indepvars* and  $x_2$  is a vector of the other *indepvars*. This will be followed by the command

avciplot  $x_1$ 

avciplot allows for  $x_1$  not to be included in the preceding regress *indepvars*. In that case there is some adjustment to these formulas, principally to estimate the full regress model including  $x_1$  for the first time as in Equation 3.

avciplot calculates residuals  $\mathbf{e}_y$  and  $\mathbf{e}_{x_1}$  in equation [\(2](#page-4-0)) from

```
regress y \mathbf{x}_2predict ey, resid
regress x_1 x_2predict e_{x_1}, resid
```
using the same weights and sample restrictions as in Equation 3.

The coefficient  $b_1$  and its standard error  $\hat{\sigma}_{b_1}$  (up to a degree-of-freedom adjustment) could be calculated by regressing the residuals  $e_{x_1}$  on  $e_y$ , but it is not necessary because they are already available from the regression in Equation 3. <sup>2</sup> By default, avciplot

regress  $e_y e_{x_1}$ , nocons

and stores the result in  $r(b_{\text{check}})$ . The regress command above will not calculate the correct standard error for  $b_1$ . The regression in Equation 3 has  $n - K$  degrees of freedom where n is the

<sup>2.</sup> This also eliminates the need to worry about heteroskedasticity corrections which may have been implemented in the preceding regression since they affect only the standard errors of the estimates, not the values of the residuals  $e_{x_1}$  and  $e_y$ . If the user is interested in verifying that the residuals are calculated correctly (consistent with the coefficient  $b_1$  in the preceding regression), there is an otherwise undocumented avciplot option debug which calculates  $b_1$  as the coefficient on  $e_{x_1}$  from

<span id="page-9-0"></span>displays a confidence interval around the predicted fit from the regression of  $e_{x_1}$  on  $e_y$ . The fitted values of  $\mathbf{e}_y$  are  $\hat{\mathbf{e}}_y = \mathbf{e}_{x_1} b_1$ . The confidence interval boundaries are  $\hat{\mathbf{e}}_y \pm \hat{\mathbf{e}}$  $t_{\alpha/2[n-K]}e_{\mathbf{x}_1}\hat{\sigma}_{b_1}$ , where  $t_{\alpha/2[n-K]}$  is the  $\alpha/2$  percentile of the cumulative t distribution with  $n - K$  degrees of freedom and  $\alpha = 1 - \text{level}/100$ .

# 5 Examples of avciplot and avciplots in use

Since avciplot and avciplots are regress post-estimation commands, we first load Stata's auto example dataset and then run the regression discussed in the introduction to relate displacement (engine size) and weight of cars to their fuel efficiency (mpg).

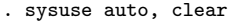

```
(1978 Automobile Data)
```

```
. regress mpg displacement weight
```
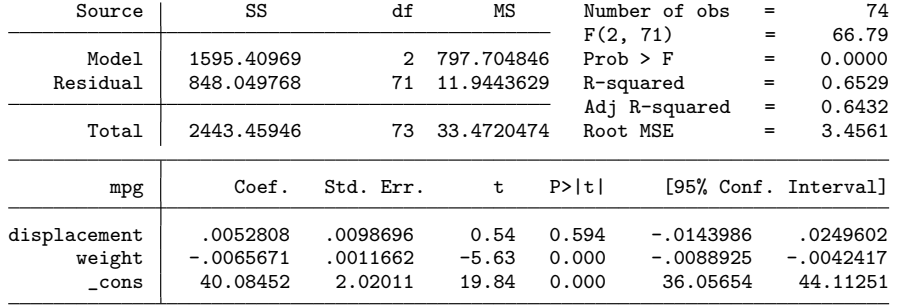

Though the simple correlation of displacement and mpg is strongly negative, if we also condition on weight then displacement and mpg have a positive insignificant partial correlation. This is presented visually in an added-variable plot:

number of observations and  $K$  is the number of regressors including the constant, but the regression above has only one regressor,  $\mathbf{e}_{\mathbf{x}_1}$ . The correct standard error for  $b_1$  can be calculated with

regress  $e_y e_{x_1}$ , nocons dof('=e(df\_r)')

where dof() is an undocumented regress option for modifying the degrees of freedom and  $e(df.r)$ is the degrees of freedom from the regression in Equation [3](#page-8-0).

. avciplot displacement

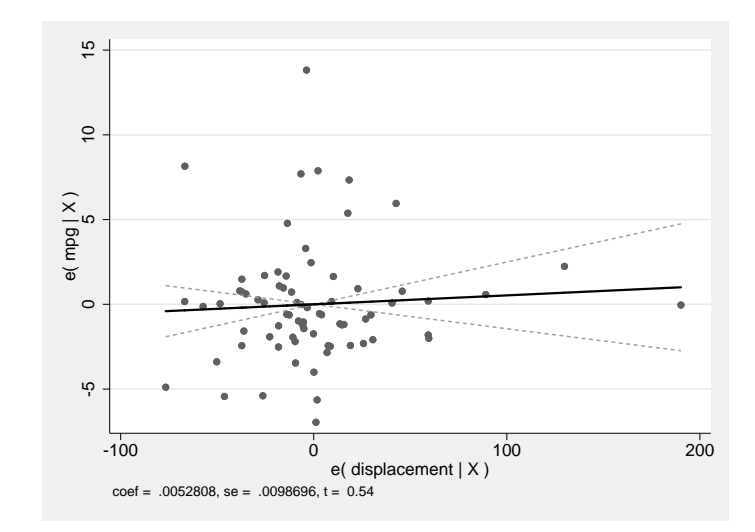

The scatter plot shows the values of the residuals  $e_{x_1}$  versus  $e_y$ . The solid line is the regression fit of these values and the dashed lines are the limits of the 95% confidence interval around the regression fit. The slope of the regression fit in the added-variable plot is equal to the coefficient on displacement in the preceding regression, the value of which is printed at the bottom of the graph.

We can see that the partial correlation of displacement with mpg is not statistically significant (at the 5% level) since the confidence interval includes zero.

The added-variable plot shows the correlation of the  $x_1$  variable, displacement, conditional on all the other independent variables in the regression, with the y variable, mpg, also conditional on all the other regressors. That is, it shows the the correlation of one x with y, netting out the influence of all the other covariates.

avciplot can display the confidence interval as a solid area (similar to the lfitci graphs) by using the option ciplot(rarea) rather than the default of delineating the interval by two dashed lines. The ciunder option causes the scatter plot to be superimposed on the confidence interval rather than vice versa, so that data points within the interval are still visible:

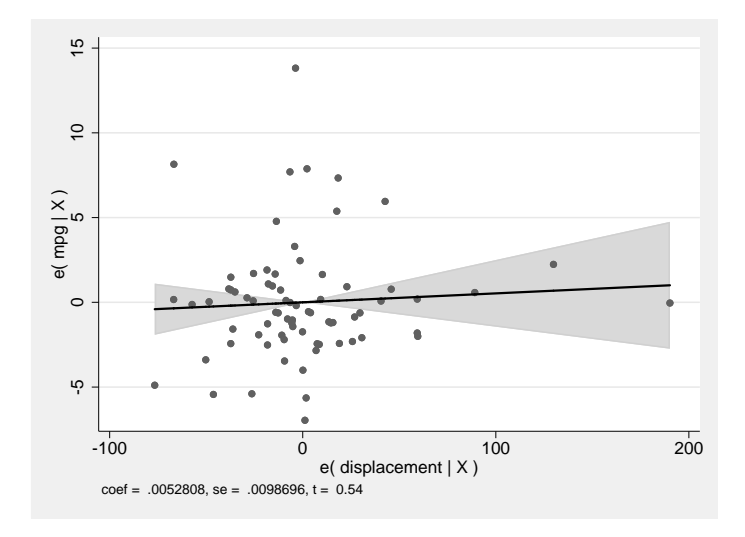

. avciplot displacement, ciplot(rarea) ciunder

Added-variable plots are a good diagnostic for finding outlier observations which influence the partial correlation of a regressor of interest, in this case displacement.

There is a clear outlier in the  $e(mpg|X)$  vertical axis with a value of about 14. It is also clear that this outlier has little affect on the slope of the regression line because it has a value  $e$ (displacement  $|X\rangle$ ) of about zero. Including this outlier shrinks the rest of the graph vertically, which makes it harder to see the estimated relationship.

We can exclude the display of this observation with the option ylim(-10 10) to magnify the rest of the graph. The lower limit of ylim has no affect because there are no e(mpg|X) values below -10. The ylim and xlim options are not available in avplot so this could be a reason to use avciplot even if you don't want to display a confidence interval.

Another difference between avplot and avciplot is the ability to save the values of  $\mathbf{e}_{\mathbf{x}_1}$  and  $\mathbf{e}_{\mathbf{y}}$  (i.e.  $\mathbf{e}(\mathbf{x}|\mathbf{X})$  and  $\mathbf{e}(\mathbf{y}|\mathbf{X})$ ) for later use with the generate option, perhaps to create a more complicated graph after running the avciplot command.

The following command implements the ylim, generate and noci (no confidence interval display) options:

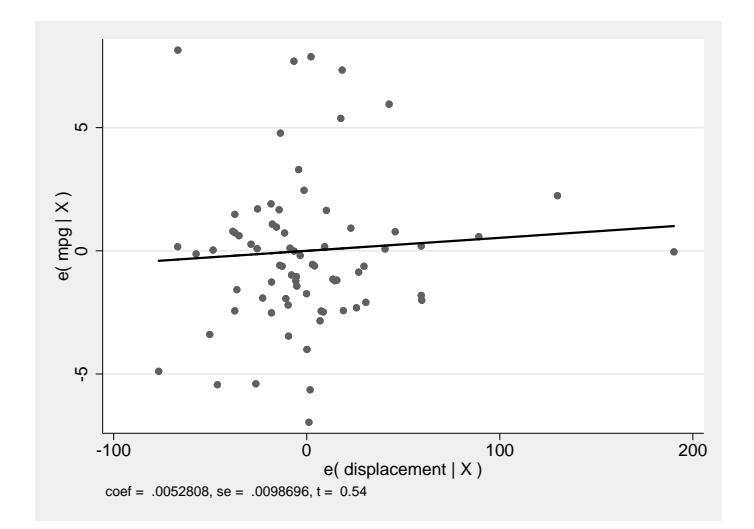

. avciplot displacement, ylim(-10 10) noci generate(ex ey)

The new variables  $ex$  and  $ey$ , containing the residuals of the  $x$  and  $y$  variables conditional on all the other regressors, are added to the dataset in memory.

#### 14 Added-variable plots with confidence intervals

An added-variable plot is an especially effective way of showing the (conditional) relationship of a dummy variable with the dependent variable. A simple scatter plot of a dummy variable like foreign versus mpg only displays two values on the horizontal axis, making it difficult to discern the relationship visually:

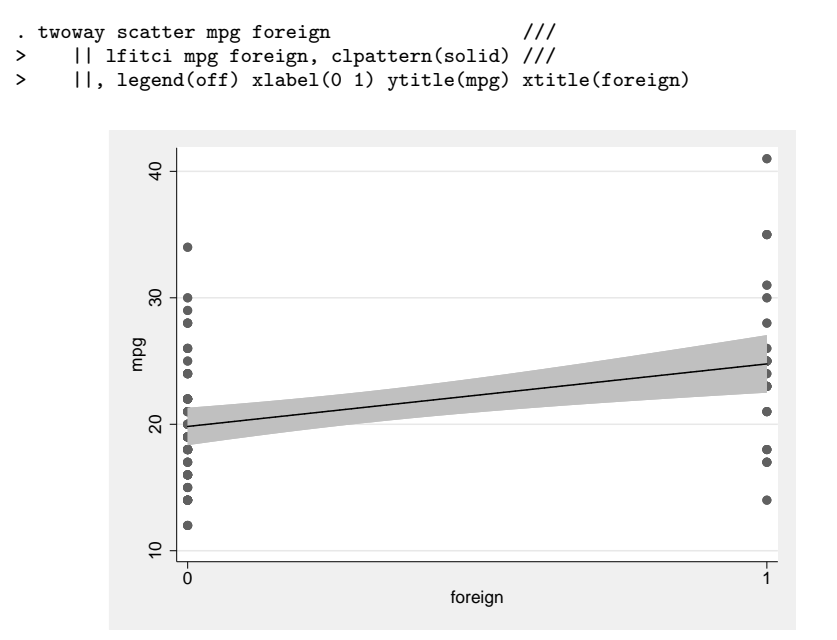

In contrast, the added-variable plot of foreign versus mpg graphs the residual of the dummy variable conditional on the other x variables, which is continuous even though the dummy variable itself only has two discrete values. avciplot can take an indepvar which has not yet been included in the regression, making it a useful tool for exploring the influence of new variables. To see the partial correlation of the new variable foreign added to the existing regression, use

. avciplot foreign

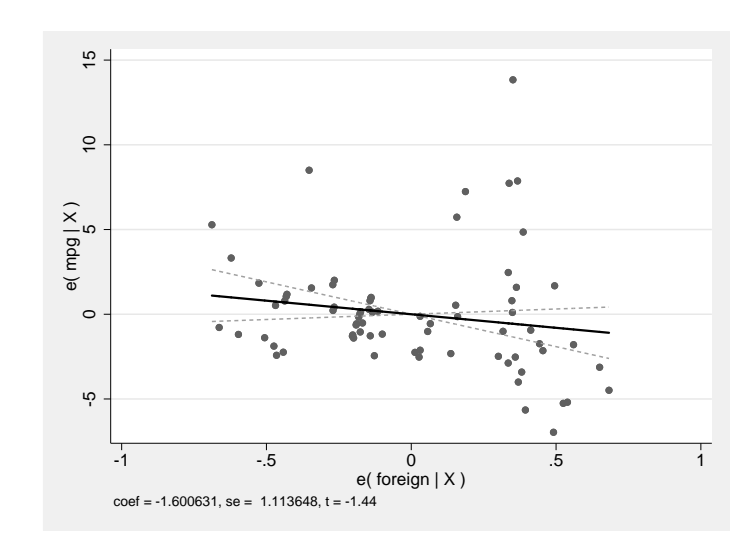

This controls for all the existing variables in the previous regression, which in our example are displacement, weight and an intercept. The added-variable plot of foreign could help the user decide whether to add it as a new variable to the regression.

As a final example, the companion command avciplots shows the added-variable plots of all regressors in the preceding regression in a single graph. We include an interaction term between weight and foreign in the regression and then show all the partial correlations:

| --- -ro          |  |             | -0-              | --0-- |            |               |               |            |                      |
|------------------|--|-------------|------------------|-------|------------|---------------|---------------|------------|----------------------|
| Source           |  | SS          | df               |       | MS         | Number of obs |               | $=$        | 74                   |
|                  |  |             |                  |       |            | F(4, 69)      |               | $=$        | 38.62                |
| Model            |  | 1689.00001  | 4                |       | 422.250003 | $Prob$ > $F$  |               | $=$        | 0.0000               |
| Residual         |  | 754.459446  | 69               |       | 10.9341949 | R-squared     |               | $=$        | 0.6912               |
|                  |  |             |                  |       |            |               | Adj R-squared | $=$        | 0.6733               |
| Total            |  | 2443.45946  | 33.4720474<br>73 |       |            | Root MSE      |               | $=$        | 3.3067               |
| mpg              |  | Coef.       | Std. Err.        |       | t          | P>  t         |               |            | [95% Conf. Interval] |
| displacement     |  | $-.0047659$ | .0100647         |       | $-0.47$    | 0.637         | $-.0248444$   |            | .0153126             |
| weight           |  | $-.0054819$ | .0012362         |       | $-4.43$    | 0.000         |               | $-.007948$ | $-.0030158$          |
| foreign          |  | 9.720565    | 4.623923         |       | 2.10       | 0.039         |               | .4960906   | 18.94504             |
| foreign#c.weight |  |             |                  |       |            |               |               |            |                      |
| Foreign          |  | $-.0046837$ | .0018607         |       | $-2.52$    | 0.014         | $-.0083957$   |            | $-.0009717$          |
| $\_cons$         |  | 39.12487    | 2.510917         |       | 15.58      | 0.000         |               | 34.11573   | 44.13402             |

. regress mpg displacement weight foreign c.weight#i.foreign

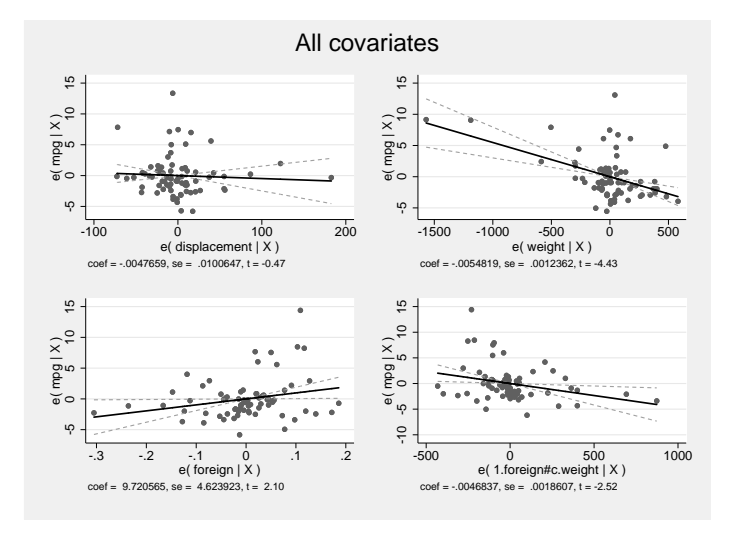

#### . avciplots, title(All covariates)

avciplots provides a quick way of understanding the coefficient estimates after any linear regression. The graph shows the strength and significance of the partial correlations of all the independent variables, as well as helps to highlight outlier observations which affect each correlation.

The examples above show how avciplot and avciplots can be used to present the relationship between independent and dependent variables graphically when there are multiple covariates in a regression. The inclusion of confidence intervals in the avciplot graphs makes it possible to see the precision and statistical significance of the estimated coefficients as well as their magnitude.

## 6 References

#### About the author

John Luke Gallup is an associate professor in the Department of Economics at Portland State University. He wrote the Stata command outreg among others.